## How to Save Your Seat

- 1. Visit the Save My Seat webpage on the Tennessee Tech Website:
	- a. <https://www.tntech.edu/savemyseat>
- 2. Login to Tech Express using your Username and Password Note: Username is the first portion of your student email (jasmith42)

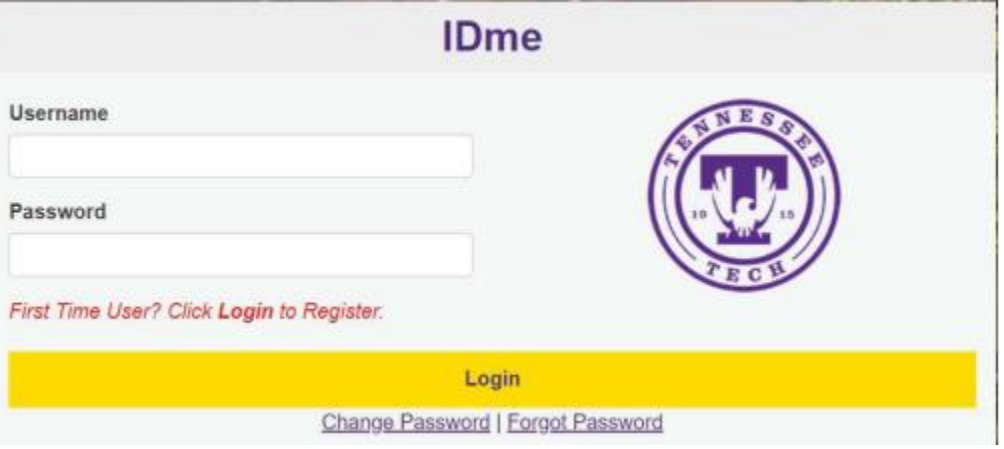

3. Carefully read the Save My Seat Notice and Consent information before moving forward. Select '*Next*'.

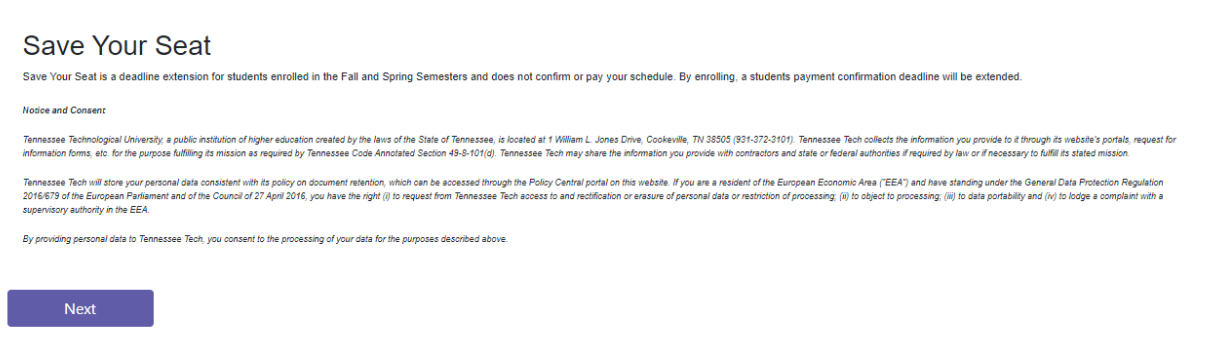

4. Notice that your first name, last name, T number, and email automatically populate in the fields, since you have logged in to your student account through the IDme portal. Review and confirm that the populated information is accurate. Select '*Submit Form.*'

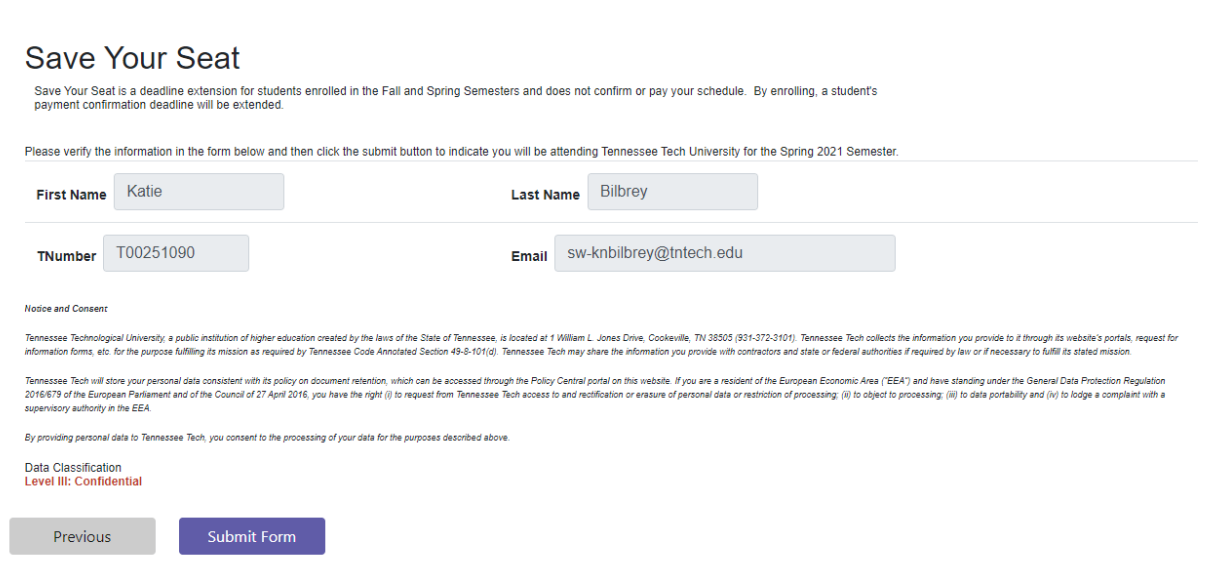

5. Congratulations! You have saved your seat.

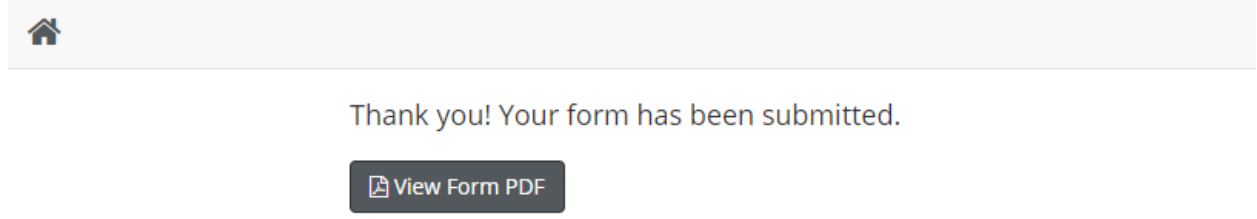

Tennessee Tech University Bursar's Office (931) 372-3311 – bursar@tntech.edu